## **8.1. External measurements**

By selecting "External Measurement", a measurement that is made by a different device can be incorporated into a given data logger in DataTrac 3. The external measurement will be graphed with existing data. The steps below can be followed to incorporate external measurement into an existing data logger.

- Select "Virtual Port" in the Configure Device window at the end of Sensors and Measurements.
- Choose "External Measurement" from the drop down menu on the right (Figure 11).
- Click on the "Select Measurement..." drop down menu and select the logger parameter/measurement that is going to be incorporated into an existing data logger.
- Select Create Virtual Measurement.
- Click "Apply" followed by "Ok" to save changes made.

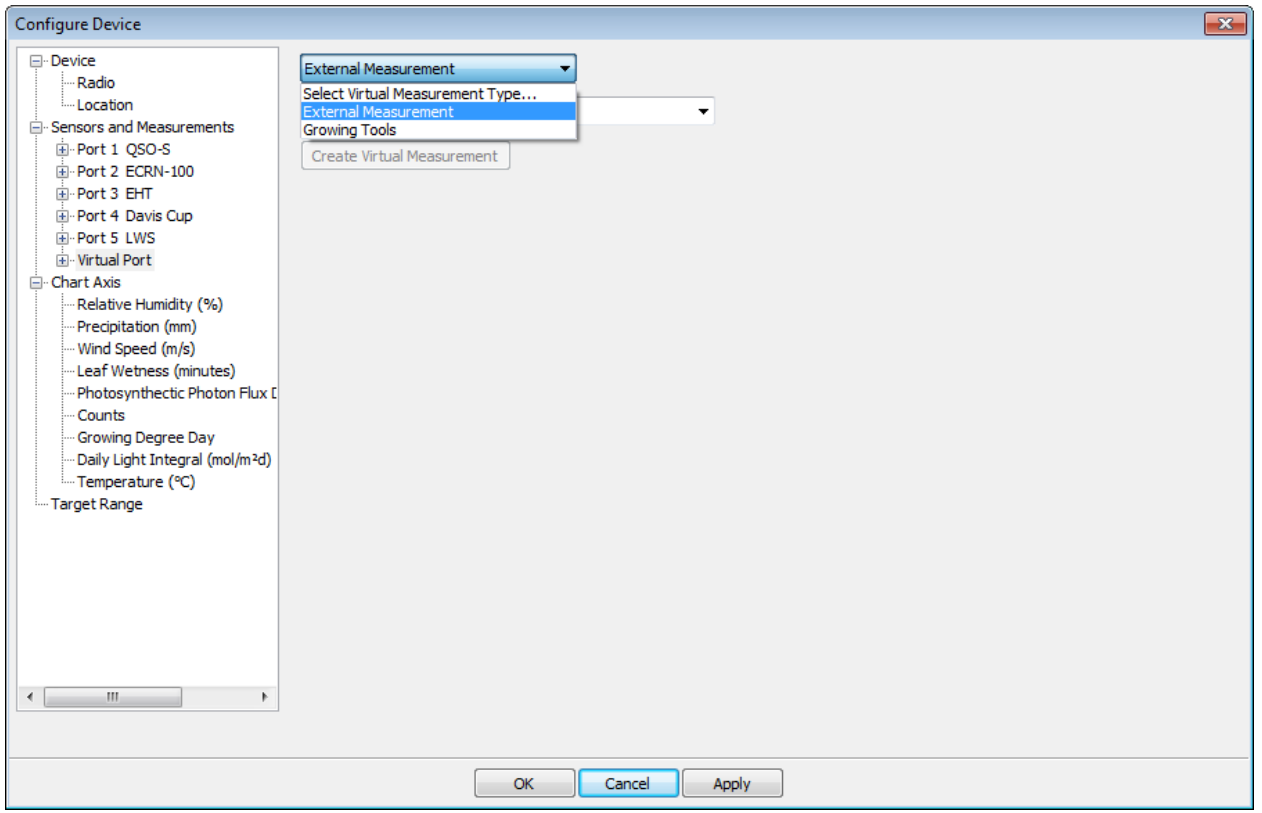

Figure 11. The External Measurement option is selected in Virtual Port.